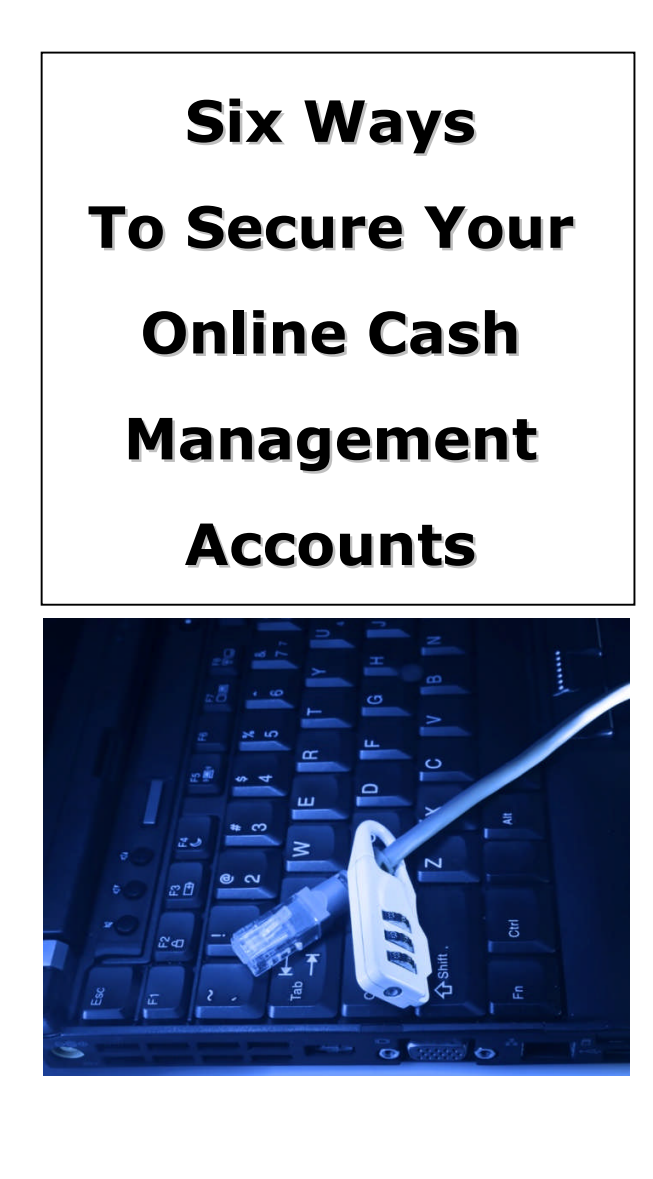

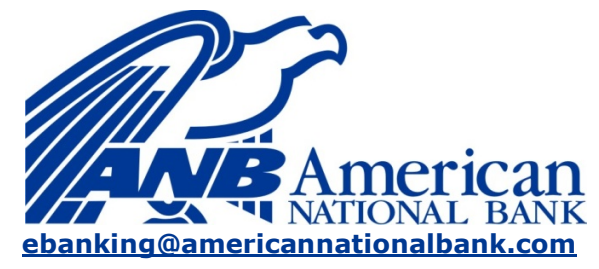

**(954) 491-7788**

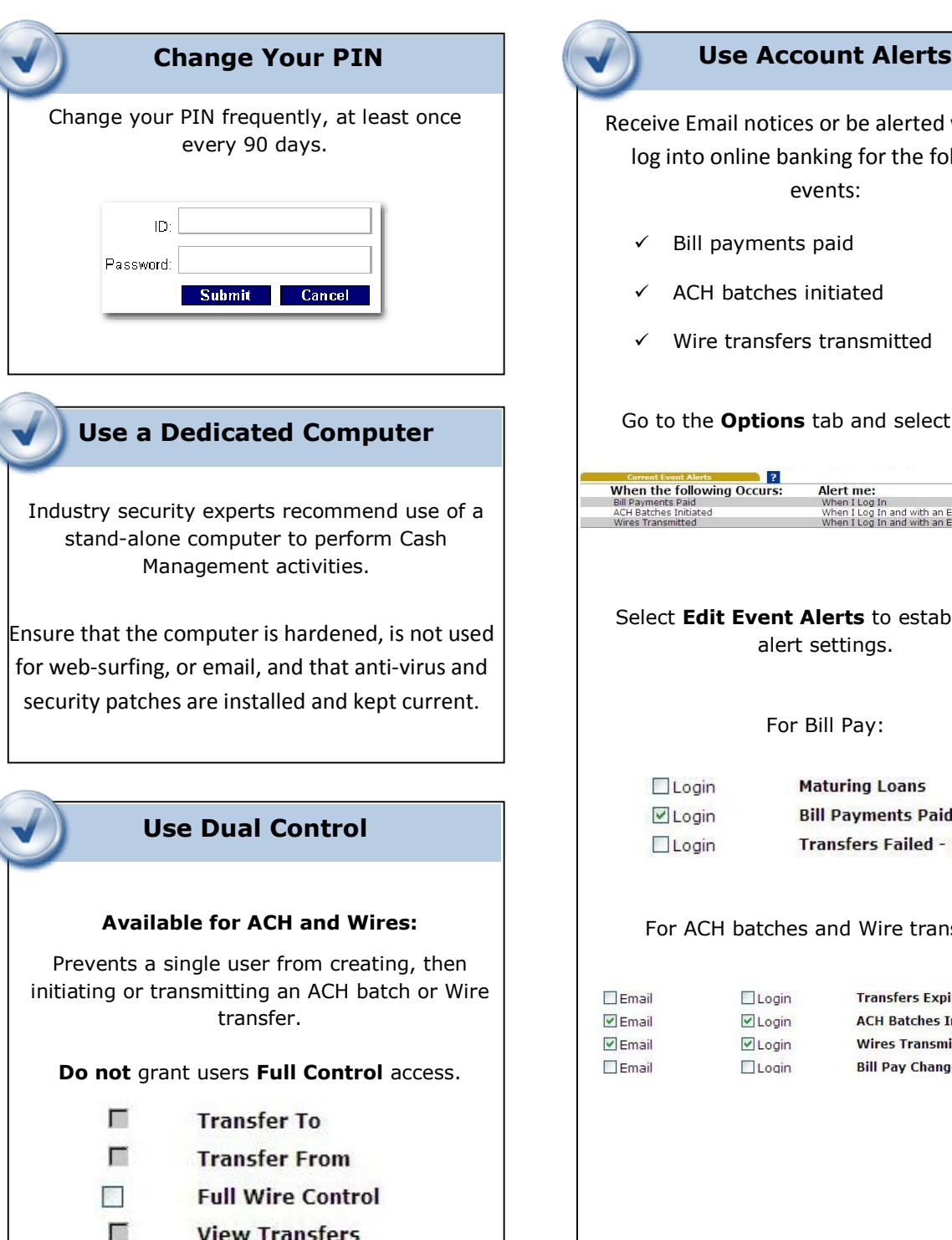

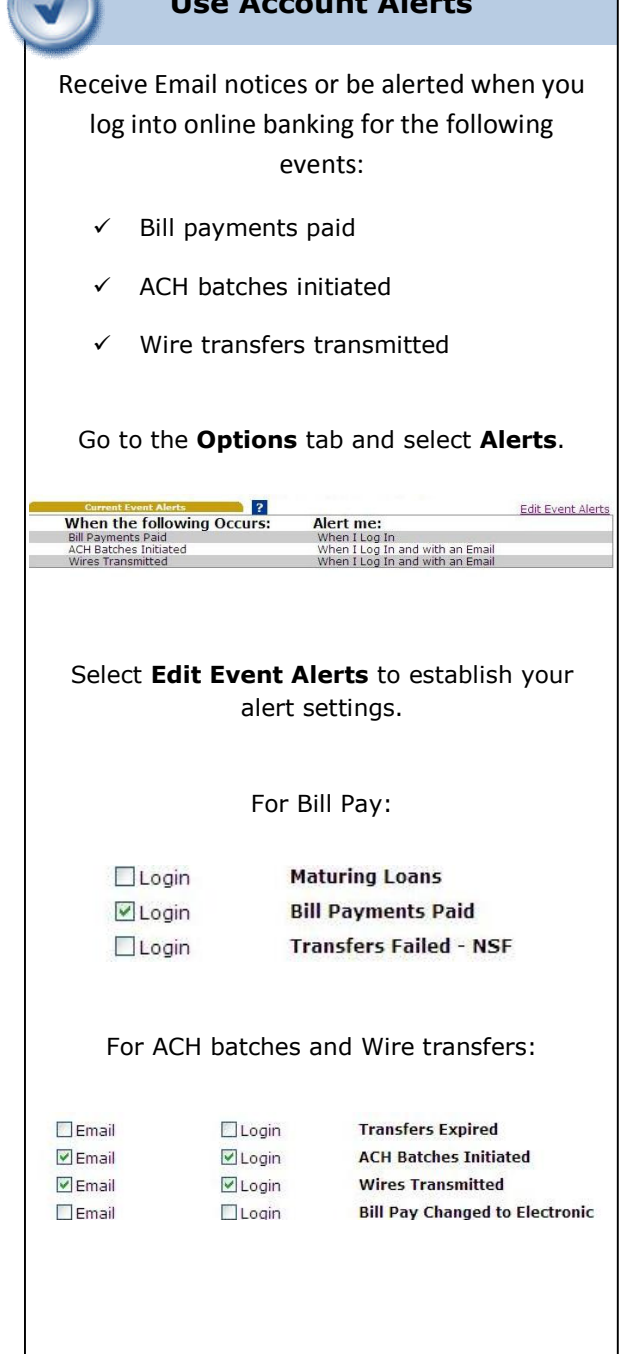

# **Enable Time Restrictions**

Your Administrator establishes the valid days of the week and/or time limitations for each User.

The Administrator can access these settings from the **Cash Manager** tab, select the **User** menu, choose a user and select **User Settings**.

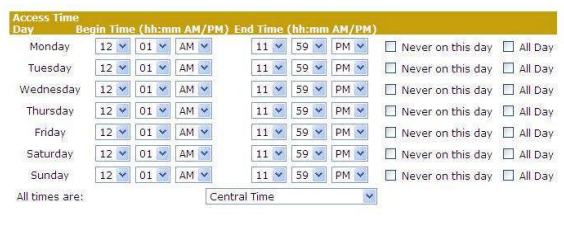

If a user attempts to log in and the day or time does not match what is enabled, they are presented with a message indicating that they cannot login.

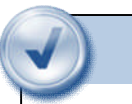

You supply us with a list of valid IP Addresses for each User.

If a User attempts to log in and the IP Address does not match one on your trusted list, they are presented with a message indicating they cannot login.

### **Important Note Important Note**

Only recommended for Cash Management users with a static IP address. Check with your Internet Service Provider (ISP) to determine if you have a static or dynamic IP address.

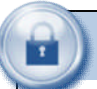

## **Enable IP Restrictions**  Multifactor Authentication

One of the first times you access your accounts online, we'll ask you to choose and answer three (3) **Personal Verification Questions**.

During future online sessions, we'll ask you some of these questions if we feel there is a possibility that someone other than you is attempting to access your information.

Please choose answers that you will remember. Incorrectly answering questions can lead to your account access being disabled.

# **Other Security Reminders Security Reminders**

- $\checkmark$  We will NEVER email you for your personal information. Any email claiming to be the bank requesting personal information such as Social Security Numbers, IDs, or Passwords should not be trusted or opened.
	- $\checkmark$  Do not write your password down.
- $\checkmark$  Use a different password to access your online accounts than ones you use for other applications.
- $\checkmark$  Always exit your online banking session before leaving your computer.

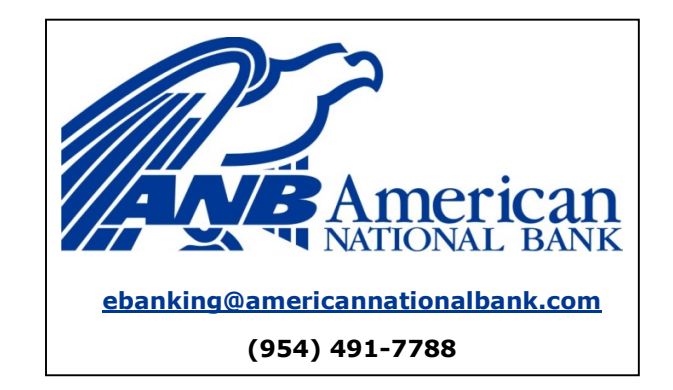